## Come ridurre le dimensioni delle immagini

## Utilizzo di foto e immagini personalizzate in Symwriter

Symwriter vi permette di inserire nuove immagini e/o fotografie nel testo che state scrivendo in vari modi (vedi gli altri tutorial relativi). I formati immagine riconosciuti da Symwriter e Gestore Liste di Parole sono i seguenti: .jpg, .jpeg, .png, .bmp, .gif, .svg, .xbm, .xpm.

Prima di iniziare a lavorare con Symwriter può essere utile salvarsi le proprie immagini personali (fotografie di persone, luoghi e altro) nella cartella Immagini del computer organizzandole per argomento o utente, ad es. potreste organizzarle in cartelle come "PERSONE", "LUOGHI", "OGGETTI DI CASA" per trovarle più facilmente.

Nella creazione di queste cartelle dovremo tenere conto di quali immagini mi serviranno da utilizzare in un documento come illustrazioni e quelle che invece dovrò usare come simbolo. Questa considerazione è dovuta al fatto che spesso le immagini e/o fotografie hanno dimensioni elevatissime: considerate che con una foto scattata con risoluzione 12 megapixel si può stampare un formato di circa 30x40 cm, mentre le fotografie associate alle parole di un documento risultano fisicamente piuttosto piccole sulla carta e, pertanto, i file non hanno bisogno di una risoluzione molto elevata. Al fine di mantenere file grafici con dimensioni di proporzioni ragionevoli, prima di collegarli ad un documento o ad una Lista di Parole, si consiglia quindi di ridurre la loro dimensione sulla basa dell'uso che dovrò farne: potete effettuare questa operazione servendovi del software grafico della vostra macchina fotografica o utilizzando un qualsiasi software per la modifica delle immagini.

Ricordate che un documento con tante immagini di grandi dimensioni potrebbe causare il verificarsi di errori nel programma e quindi la perdita dei documenti su cui si stava lavorando.

## Ridimensionamento immagini

Per la creazione e la modifica di immagini, esistono tantissimi programmi di grafica diversi sul WEB a pagamento ma anche gratuiti, tra i tanti segnaliamo Gimp (gratuito), Paint Shop Pro, Adobe Photoshop,...

Per ridimensionare le immagini e ridurre di conseguenza le dimensioni dei file è comunque sufficiente lo strumento Paint che viene fornito con Windows.

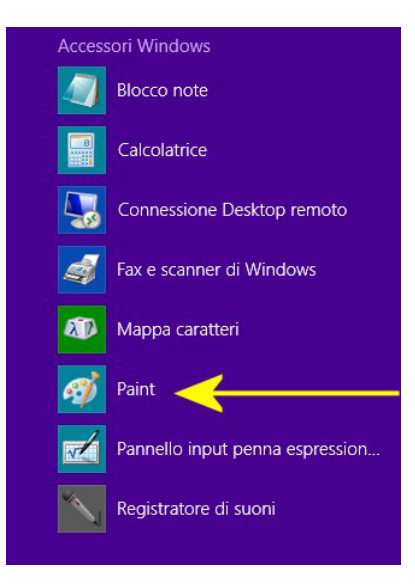

## **EWidgit auxilia**

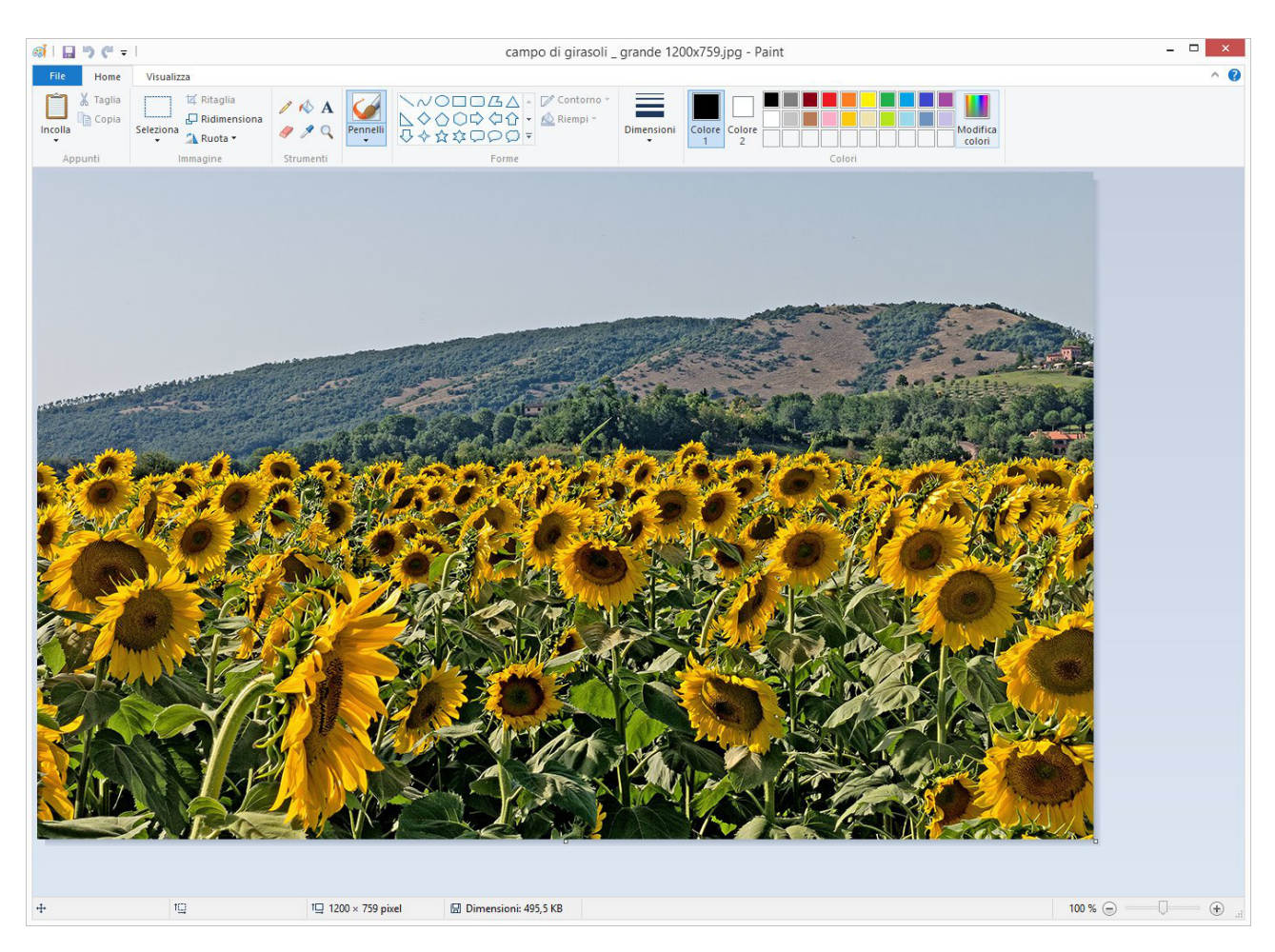

Nell'esempio è stato aperto (*File → Apri*) un file immagine che come dimensioni di stampa sarebbe circa 31x20 cm. Se la nostra esigenza è quella di creare un simbolo con questa immagine posso ridurre l'immagine al 20% lasciando bloccate le proporzioni dell'immagini in modo da non distorcere l'immagine stessa. Scegliendo nel menu di Paint la funzione *Ridimensiona*, potrò impostare, ad es. *Ridimensionamento In Percentuale* e *20%* nel campo *Orizzontalmente* e *Verticalmente*. Selezionando *Mantieni Proporzioni* farò sì che l'immagine non risulti distorta.

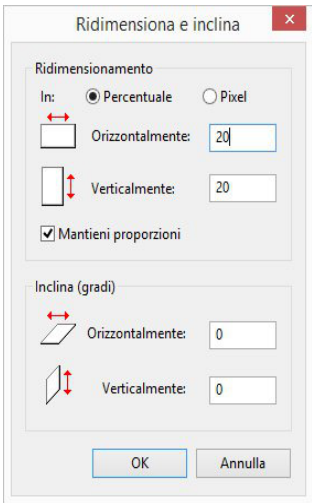

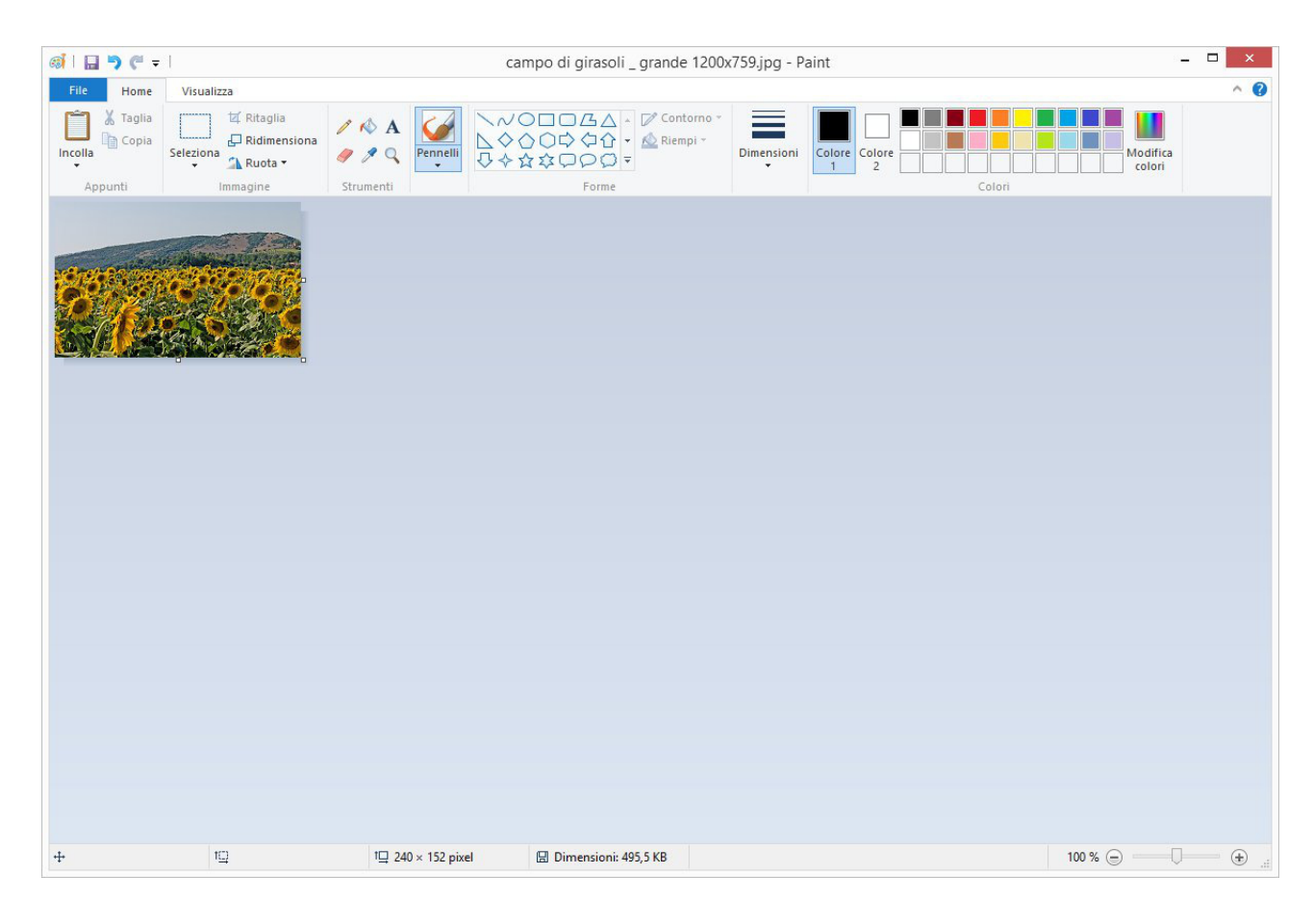

Dopo aver ridimensionato l'immagine potrò salvare il nuovo file (ad es. in formato .jpeg) in una delle cartelle e potrò utilizzarlo in Symwriter e nel Gestore Liste di Parole.

Nel menu di Paint: *File* → *Salva Come* → *Immagine JPEG*

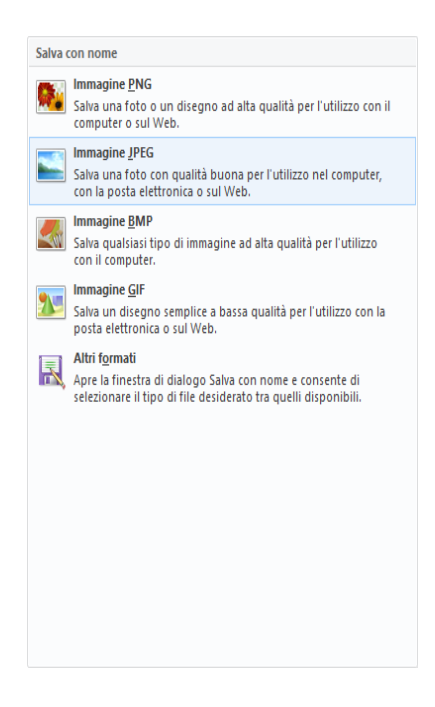

Buon lavoro!